# STUDENT PORTFOLIO PRINTING GUIDELINES

Yale Printing &<br>Publishing Services

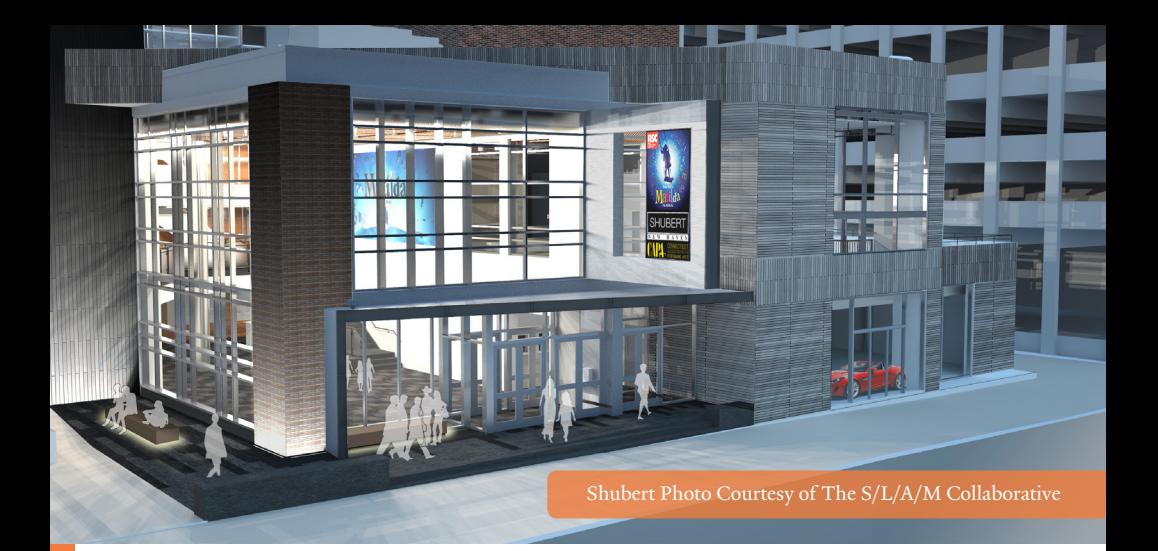

Throughout your tenure at Yale it will be important to think of how your portfolio will be produced. We hope these guidelines will be informative and helpful when printing with YPPS.

#### Inside pages setup

**1. Page position:** Page one of your text file will always be the first right hand page when opening a book (unless you plan otherwise).

#### 2. Bleed: When you have images or printing that you would like to see carried to the edge of your finished piece's trim size; be sure to have these things carry past the artboard in the program you are using (such as Adobe InDesign).

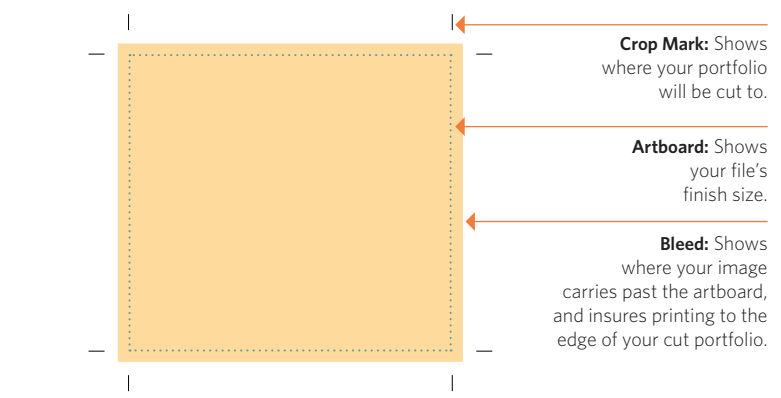

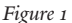

- **3. Finish size:** Please see Binding Options in the back of this booklet to determine your portfolio's maximum text page size.
- **4. Finished file:** Please submit your text file as a PDF in single pages. Your art work, once exported, needs to include crop marks and bleeds. Additionally, it should not be larger than 12" x 18" as a PDF.

#### Cover setup

- **1. Cover file:** If perfect binding, please make the cover and text two separate files. For all other binding methods the cover and text can be together as one file.
- **2. Bleed:** When you have an image or printing you would like to see carried to the edge of your finished piece's trim size. Be sure to have these things carry past the artboard in the program you are using (such as Adobe InDesign). See *figure 2*
- **3. Spine setup:** The spine should be included in your cover file. The actual spine size you create will depend upon how thick your portfolio is. You may have to adjust it if your text page count changed through the print process.

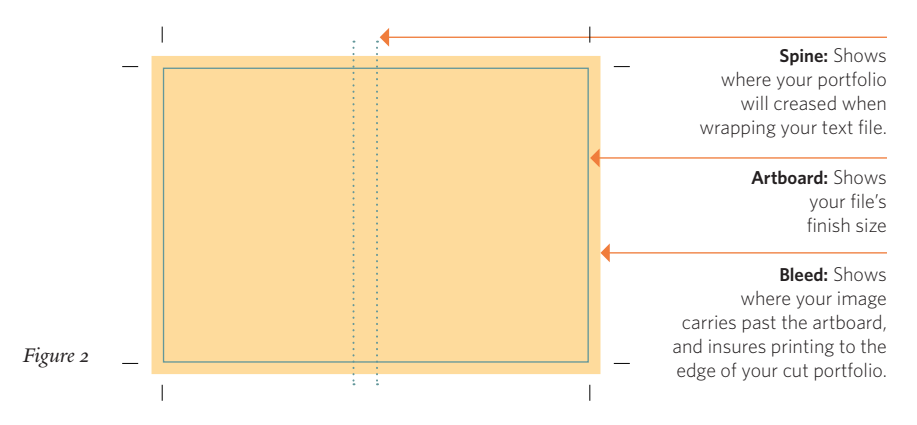

- **3. Finish size:** Please see Binding Options in the back of this booklet to determine your portfolio's maximum text page size.
- **4. Finished file:** Please submit your cover file as a single page that includes front cover, back cover, and spine . Your art work, once exported, needs to include crop marks and bleeds. Additionally, it should not be larger than 12" x 18" as a PDF.

#### creating finished pdf file from indesign

*If you are using InDesign, your finished file should be exported to a PDF file with 0.125" bleeds. The PDF's over all page size (including your bleeds) should not exceed 12" x 18" if printing at YPPS.*

**1. Exporting:** Under the *File* menu choose *Export.* The name of your file should include "text" or "cover" depending which it is, and the file format should be PDF. **2. Exporting:** Adobe PDF presets should be set for *High Quality Print* or *Press Quality.*  These can be selected in the top drop-down box. **3. Exporting:** In the left dialog box, under *General* make sure *All* and *Pages* are ticked. Under *Compression,* the *Color* and *Grayscale* images should be down sampling to 300 ppi for images above 450 ppi. *Monochrome* will be down sampling to 1200 ppi for images above 1800 ppi.

Under *Marks and Bleeds* make sure to tick *Crop Marks,* and in *Bleed and Slug* all bleed measurements need to be .125". Additional settings can be left as is.

#### PAPER STOCK SUGGESTIONS

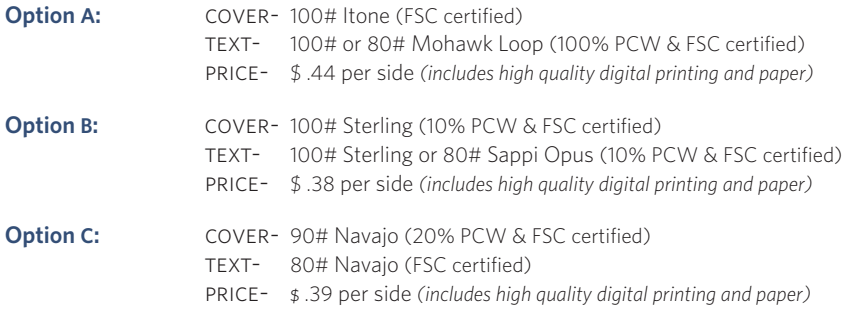

#### Binding Options

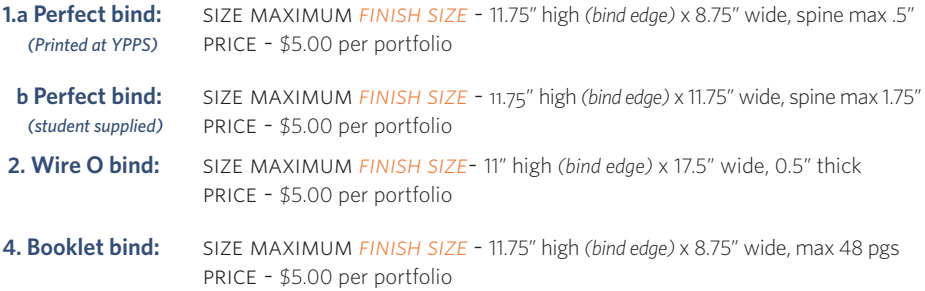

#### PRINTING LINE WIDTHS

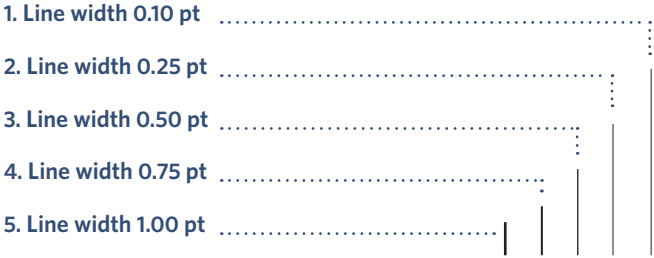

*\* Hard copy proofs are provided at no cost. Approved proofs serve as final copies to your order. \* Please call in advance to confirm your file specifications.* 

## Placing your order **Online:** ypps.yale.edu **Phone:** 203.432.6560 **Email:** yppssupport.edu

### CONTACT FOR QUESTIONS

**Phone:** 203.432.6560 **Email:** yppssupport.edu